# **Beknopte uitleg BCM8000 – Pure**

### **Hoofdscherm:**

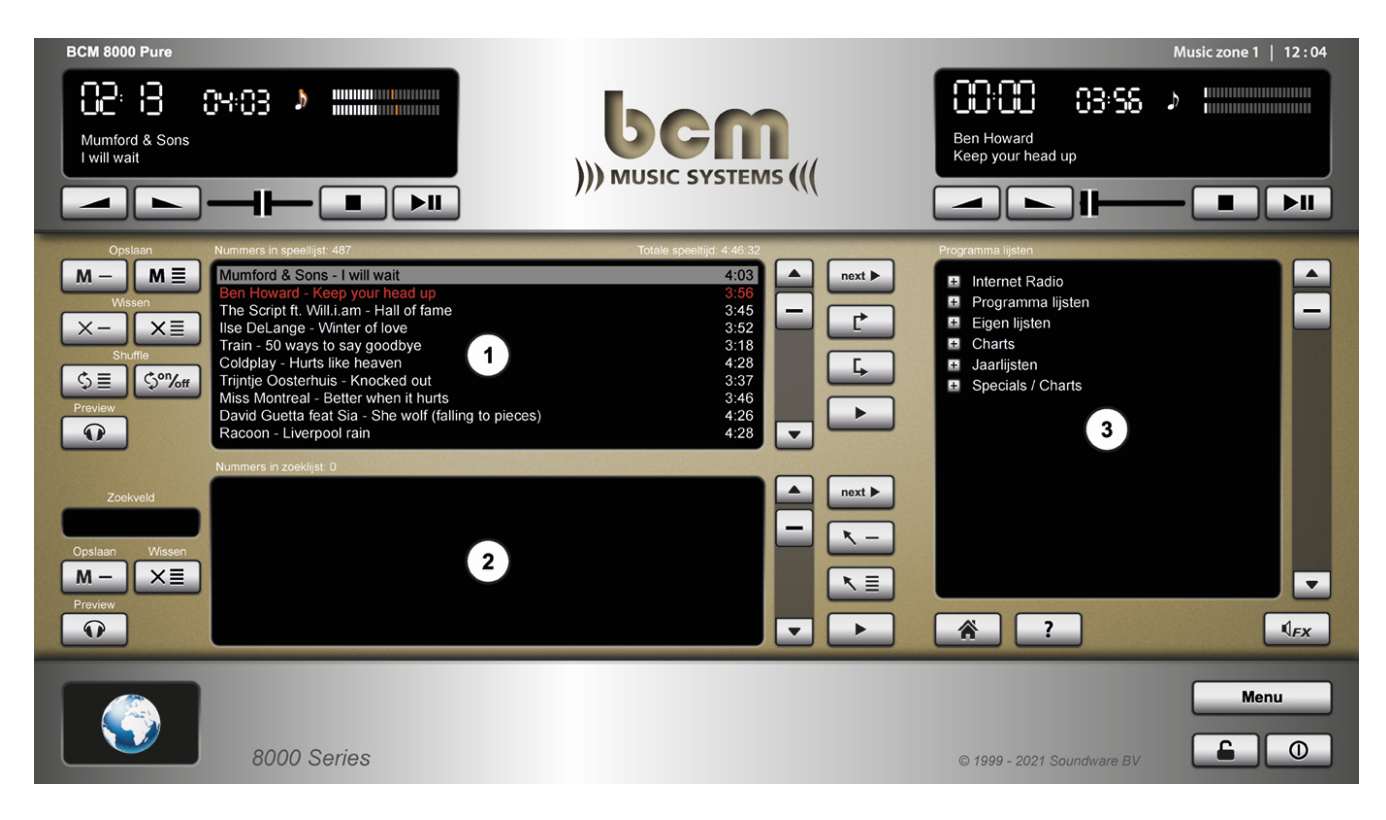

## 1. **De Speellijst:**

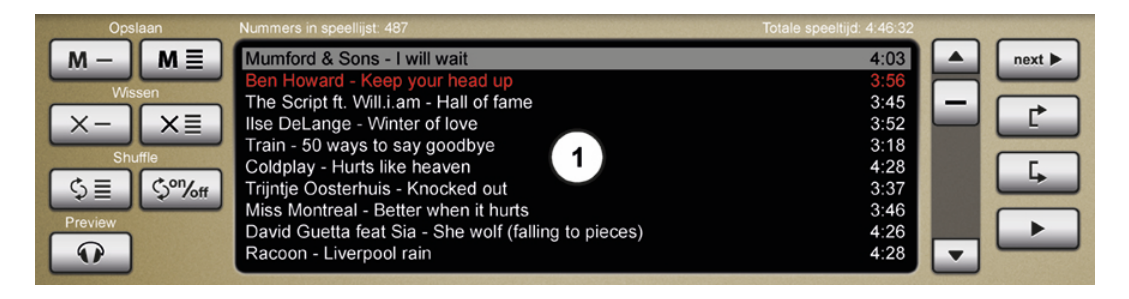

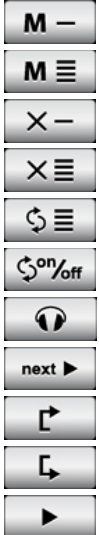

Een geselecteerd muzieknummer opslaan in een eigen lijst

- De speellijst opslaan als eigen lijst
- Een geselecteerd muzieknummer verwijderen uit de speellijst
- De speellijst wissen
- De speellijst shuffelen
- Automatisch shuffelen bij laden van een speellijst aan of uit zetten
- Een geselecteerd muzieknummer voorbeluisteren
- Een geselecteerd muzieknummer in de player klaarzetten
- Een geselecteerd muzieknummer in de speellijst omhoog verplaatsen
- Een geselecteerd muzieknummer in de speellijst omlaag verplaatsen
- Een geselecteerd muzieknummer meteen afspelen (direct play)

### 2. **De Zoeklijst:**

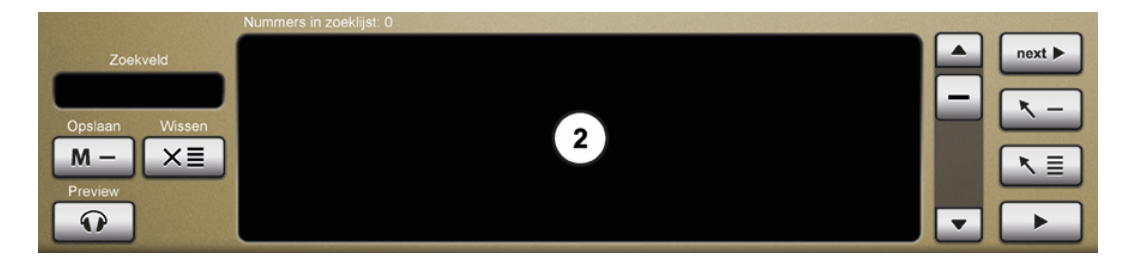

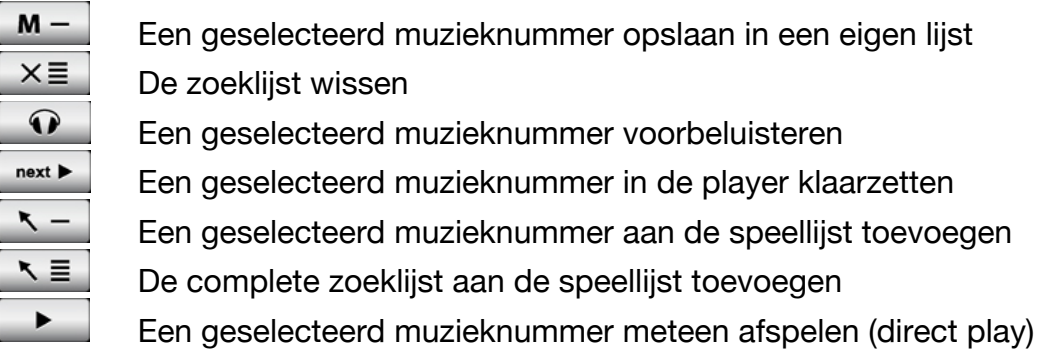

## 3. **Programma lijsten:**

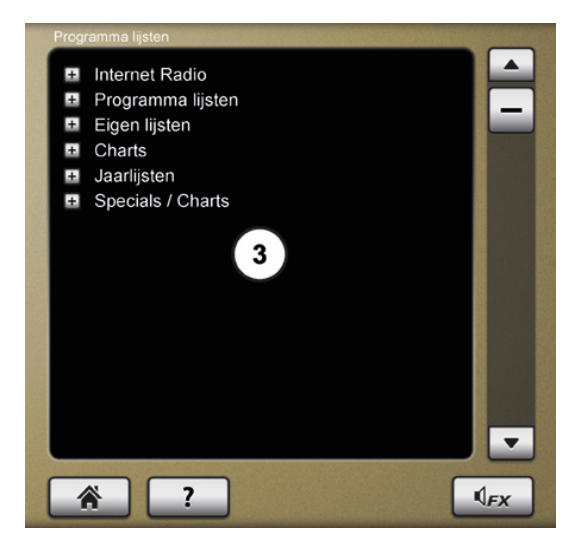

Selecteer hier 1 of meerdere muzieken/of videolijsten of luister naar Internet Radio.

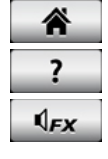

 Alle programma lijsten "dicht klappen" Help (handleiding in het systeem) Geluidseffecten / Jingles

#### 4. **Knoppen rechts onderaan:**

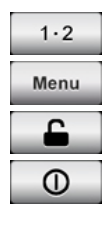

 Zonekeuze (beschikbaar vanaf 2 zones) Openen menu

**Schermbeveiliging** 

Muziekcomputer uitschakelen

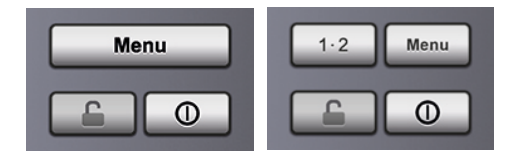

**Heb je nog vragen? Neem dan gerust contact met ons op via 0495-562 558 of stuur een mail naar info@bcmmusic.nl.**